# Getting Started Workbook for Admins

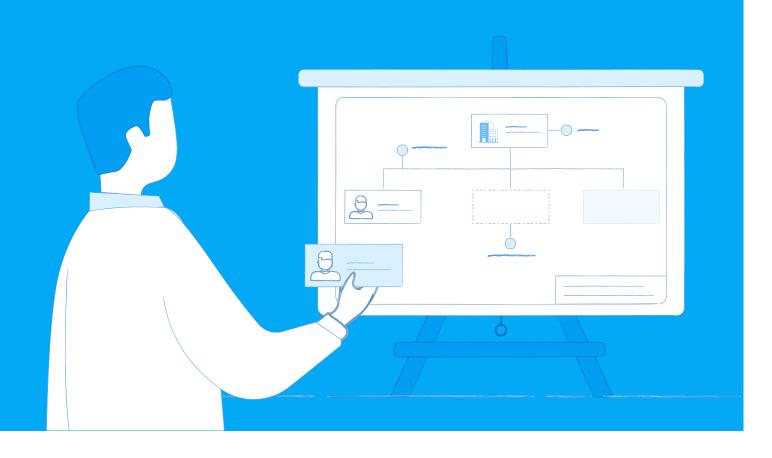

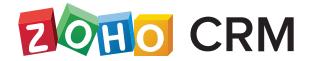

# **Table of Contents**

| 1.         | Introduction to CRM                        | 2  |
|------------|--------------------------------------------|----|
| 2.         | What is Zoho CRM?                          | 3  |
|            | Security features                          | 4  |
|            | Administrator responsibilities in Zoho CRM | 5  |
| 3.         | Zoho CRM terminology                       | 7  |
| <b>4</b> . | Defining your organization's sales process | 8  |
| 5.         | Set up Zoho CRM for your organization      | 10 |
|            | Personal settings                          | 10 |
|            | Company details                            | 12 |
|            | Security control                           | 15 |
|            | Profiles                                   | 15 |
|            | Roles                                      | 17 |
|            | Data sharing settings                      | 18 |
|            | • Users                                    | 20 |
|            | • Groups                                   | 21 |
|            | Territory management                       | 22 |
| 6.         | Customizing your Zoho CRM account          | 23 |
| 7.         | Migrating data to your Zoho CRM account    | 27 |
| 8.         | Summary                                    | 28 |

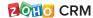

# Introduction to CRM

CRM is a one-stop solution for all the sales and marketing activities of your business. Customer Relationship Management (CRM) is not only about maintaining customer information but also increasing productivity and ensuring optimum revenue for your organization.

You may wish to consider the following points before getting started with CRM

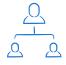

### Prepare your plan, process, and strategy

It is important to have a clear plan for how you are going to use CRM to help achieve your organization's goals. As a CRM administrator, you should know who your users are and what their roles are, the business and sales processes in your organization, and the kind of customization you need in CRM.

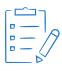

### Be ready to make changes

CRM will simplify your business's sales process. As an administrator, you need to be sure which tasks can be implemented using the CRM, e.g., automating your sales process, customizing fields. You should be ready to adapt to the changes and be open to experimentation.

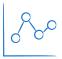

### Get the most out of it

A good CRM is packed with features related to sales, marketing, inventory management, and customer relationships. You must have a clear idea of your business processes to identify the features in the CRM that can help you to achieve your business goals.

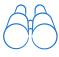

### Be open to insights, reviews, and revamps

To get the full benefit of CRM, you should review the performance insights and make changes to your business accordingly.

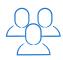

### Work as a team

It's not the duty of an administrator alone to manage the CRM. It should be a team effort.

From sales rep to manager, everyone in the organization should be involved.

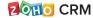

# What is Zoho CRM?

Zoho CRM is a cloud-based platform designed to manage the marketing, sales, customer support, and inventory management functions of your organization within a single system. Zoho CRM also offers various add-ons to help you integrate third-party applications.

Zoho CRM has all the necessary functions to help your organization from converting a prospective lead into a customer right through to closing a deal. CRM can be used for aspects such as tracking sales performances, understanding sales projection, automating business processes, and improving workflows and activities. A CRM can be used by people in various roles including Sales Representatives, Executives, Managers, Lead Managers, Event Managers, and Marketing Managers.

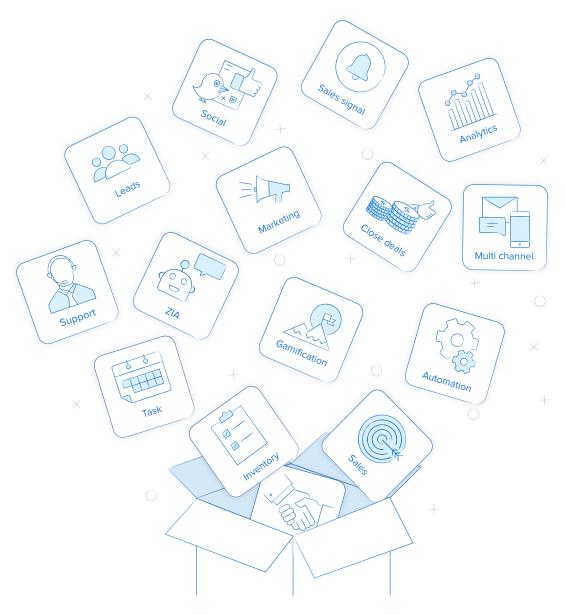

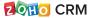

### Security features in Zoho CRM

Security features in Zoho CRM ensure complete data protection.

The **Two-factor authentication** option provides an additional layer of security by requiring you to enter an authentication code sent to your registered mobile number via SMS or phone call when you log in.

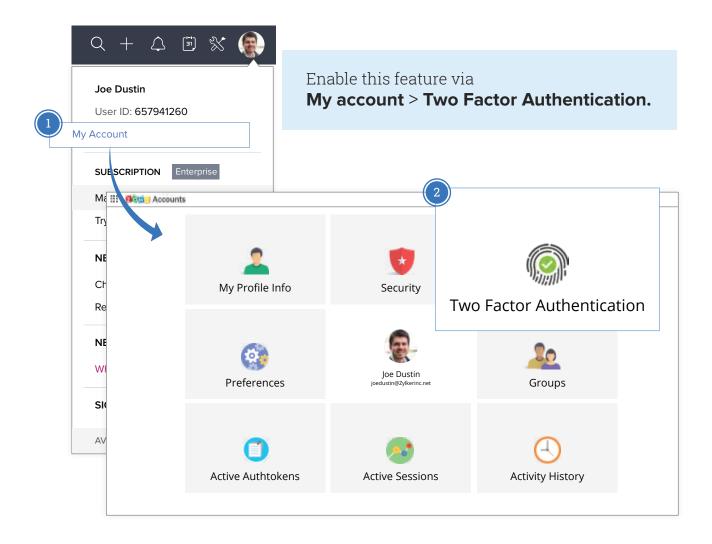

Zoho provides additional security features including backup verification codes, application-specific codes, and trusted browsers.

You can also set role-based security, with the administrator defining data sharing settings for each role. For example, while the administrator can access all data, a sales manager may only be able to access data related to sales. This helps you maintain data confidentiality in Zoho CRM.

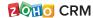

### Administrator responsibilities in Zoho CRM

As an administrator in Zoho CRM, you have some initial tasks to perform at setup and responsibility for maintaining the CRM. These tasks range from configuring various entities in Zoho CRM to monitoring other users' tasks.

# Some of the Zoho CRM administrator's responsibilities are:

Configuring organizational settings, e.g., company details, fiscal year, etc.

Managing data security by assigning roles and profile permissions to restrict access to data to relevant users.

Managing integrations with other Zoho applications, Google Apps, Microsoft Office, Microsoft Outlook, QuickBooks, and Zoho PhoneBridge.

Setting up and managing different territories for your organization (this may not be applicable to all organizations).

Customizing Zoho CRM to suit the organization's requirements.

Setting up automation using options like Workflow Rules, Blueprints, and Assignment Rules.

Data administration, such as migrating data from other CRMs, monitoring file storage, and recovering space by deleting old and unwanted data.

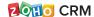

# You can separate the tasks you perform in Zoho CRM into one-time setup and ongoing maintenance tasks:

| One-time setup tasks                                                     | Ongoing maintenance tasks                                      |
|--------------------------------------------------------------------------|----------------------------------------------------------------|
| Configure personal and company settings                                  | Manage data administration                                     |
| Set security options                                                     | Handle automation of tasks and other processes inside Zoho CRM |
| Customize the components of Zoho CRM                                     | Manage Zoho CRM subscription                                   |
| Send invites and activate users for the organization's Zoho CRM account. | Set up and manage territories (if required)                    |

It is important to define your organization's sales process before you start to set up Zoho CRM. You can use modules to categorize and keep track of various aspects of your business such as Sales, Marketing, Customers, Products, and Events. These appear as tabs and are either standard modules or custom (user-generated) modules.

### Some of the common standard and custom modules are listed below:

| Standard modules | Custom modules (depending upon your organization) |
|------------------|---------------------------------------------------|
| Leads            | Insurance                                         |
| Contacts         | Apartments                                        |
| Deals            | Prospects                                         |

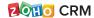

| Standard modules | Custom modules (depending upon your organization) |
|------------------|---------------------------------------------------|
| Accounts         | Appointments                                      |
| Projects         | Closures                                          |

# **Zoho CRM terminology**

Business can be a minefield of jargon. Listed below are some key terms and their definitions in Zoho CRM:

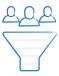

**Leads** are the raw details about unqualified contacts or sales opportunities for your business. They can be collected from web forms, seminars, advertisements, and other marketing campaigns and can be both individuals and organizations. Sales reps will follow up on leads and if they are qualified, they will be converted into accounts, contacts, and deals in Zoho CRM.

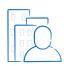

**Accounts** are the companies or departments with which your organization is currently doing business or is planning to do business. In a typical B2B scenario, accounts are very important for keeping track of important company information.

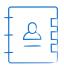

**Contacts** are the people in a company with whom your organization communicates. In Zoho CRM, contacts are often converted from qualified leads. In Business-to-Consumer (B2C) transactions, the contact is the most important information for new customers, whereas in Business-to-Business (B2B) it may be just one piece of information you have for the organization with which you are doing business.

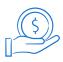

**Deals** (opportunities) are the most important records to generate revenue in a sales organization. In a typical B2B organization, all deals will undergo a complete sales cycle, which starts with identifying a potential prospect or lead and ends when prospects are won or lost.

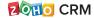

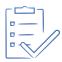

The **Activities** module in Zoho CRM allows you to create, organize, and associate business tasks, events, and calls. Each record contains information on the date, time, priority level, and notification parameters for the activity associated with it.

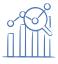

**Forecasts** are factual insights for making informed business decisions and can help you anticipate future sales. They provide a personalized, real-time view of your business for tracking and fine-tuning your sales process and an overall picture of the company's sales pipeline and the individual performances of the sales team.

# Defining your organization's sales process

It is important to define the steps required for closing a deal in your organization.

Some of the sample stages involved in a sales process are below:

| STAGE                       | WHAT IT MEANS                                                                                                    |
|-----------------------------|----------------------------------------------------------------------------------------------------|
| Unqualified account/contact | An individual or an organization prior to becoming a probable lead.                                                                                                 |
| Lead                        | Details of an individual or organization received from a lead source which shows potential to become a customer.                                                    |
| Contact/Account             | Successfully converted leads become contacts or accounts.                                                                                                    |
| Deal                        | Generates real revenue for your organization. Will evolve through different sales stages such as Prospecting, Qualification, Needs Analysis, and Value Proposition. |
| Prospect Won/Lost           | Based on whether the deal is successfully converted or not.                                                                                                    |

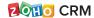

# **Activity** area

Use the table below to roughly define the sales process for your organization.

| STAGE | WHAT IT MEANS |
|-------|---------------|
|       |               |
|       |               |
|       |               |
|       |               |
|       |               |
|       |               |
|       |               |
|       |               |
|       |               |
|       |               |
|       |               |
|       |               |

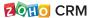

# Set up Zoho CRM for your organization

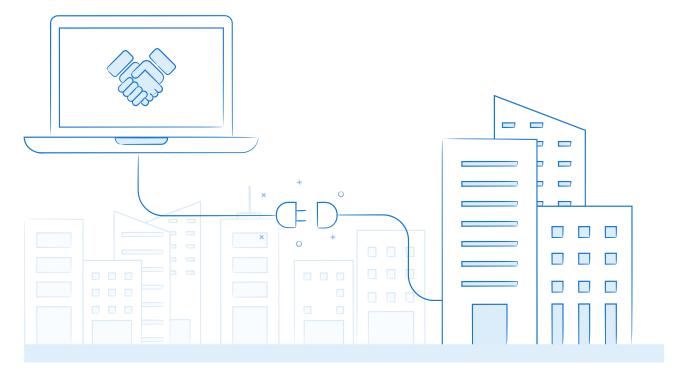

Every organization follows its own distinct sales process. As a Zoho CRM administrator, you will set up and configure your CRM account to suit your organization's specific requirements and ensure consistency throughout the whole process. The first step is completing the initial setup.

### **Personal settings**

It is important for administrators to set up their personal settings before proceeding with other organization-wide settings. You can add personal details and manage the settings in your Zoho CRM account, including defining your country locale, time zone, date format, language, etc.

To create a group

- 1. Go to Setup > Personal Settings > Account Information.
- 2. In the Account Information page, click Edit.
- 3. Select your Language, Time Zone, and Country Locale.
- 4. Click Save.

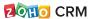

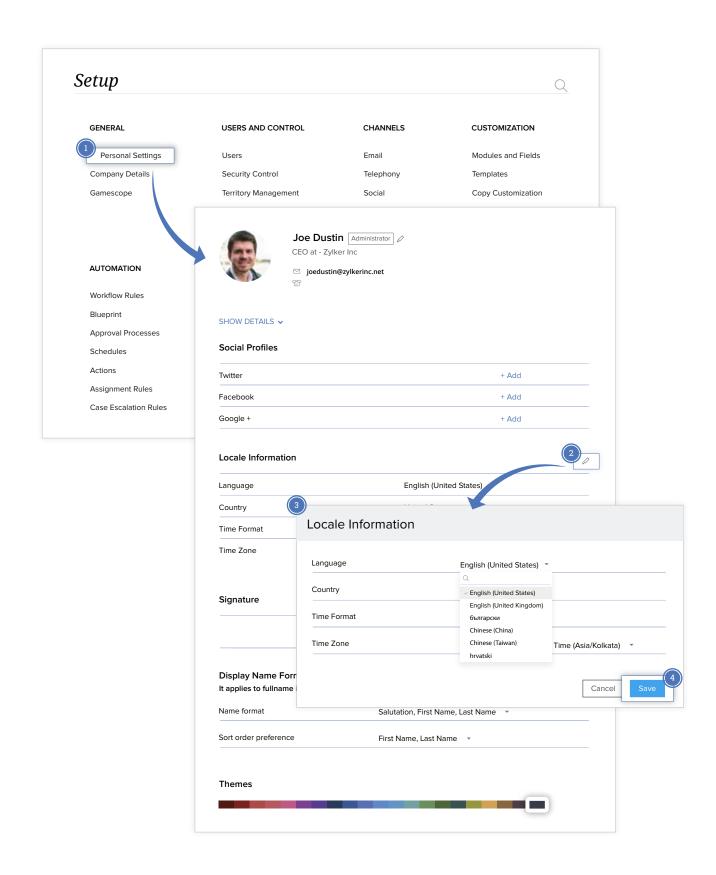

You can also set preferences, themes, and upload your signature and pictures.

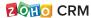

# Company details

The administrator must provide these details in Zoho CRM to ensure that the organization's identity is visible across the entire application.

To add or edit company details

1. Go to Setup > Company details.

2. The Company Details page contains five tabs:

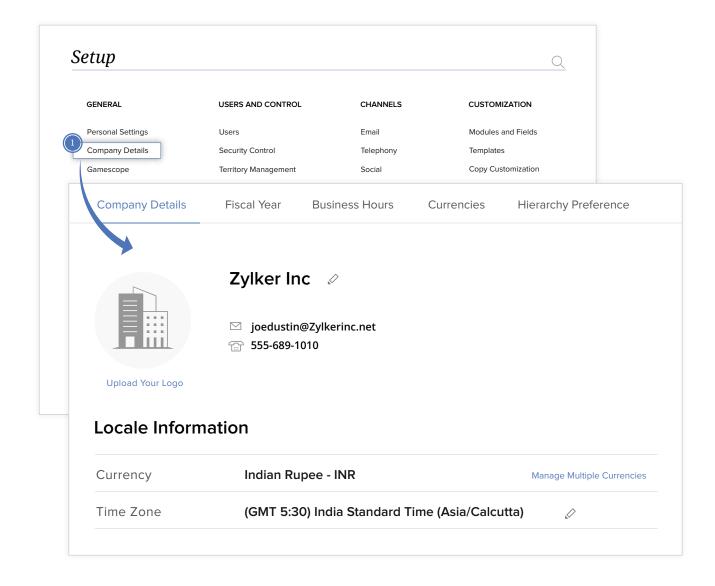

Update the essential details of the organization such as name, logo, time zone, country, currency.

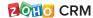

### Fiscal Year

Set the start month for your fiscal year. The fiscal quarters are worked out automatically when you set the fiscal year.

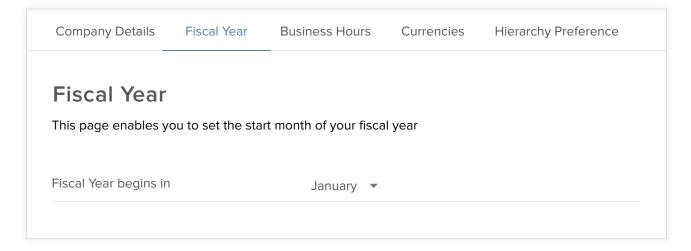

### **Business Hours**

This option is useful for defining the working hours of teams and their time zones. The organization can have only one set of business hours.

Click the Create New Business Hour button to add your organization's business hours and determine when escalation rules are executed.

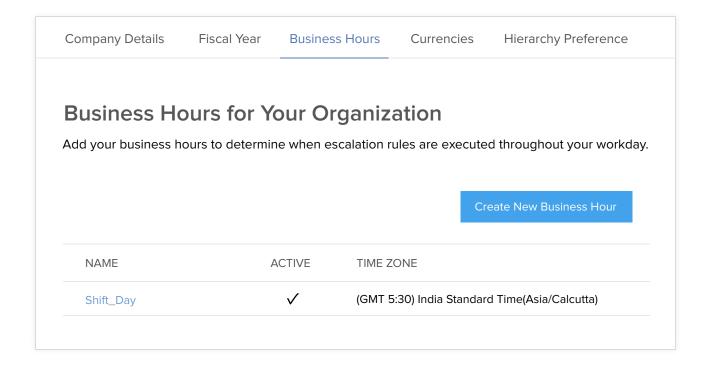

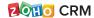

### **Currencies**

Use this option to track business opportunities with customers in their local currency.

Click + Add Currency to add currencies and their corresponding exchange rates.

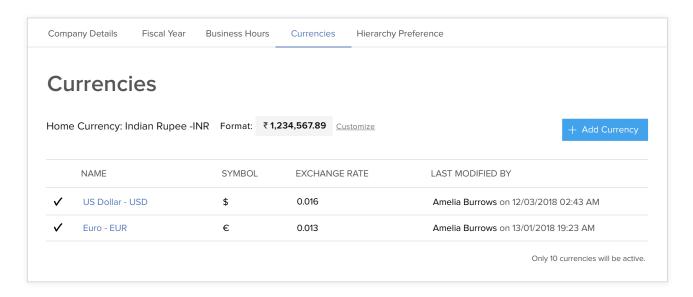

### **Hierarchy Preference**

With this option, choose one from two different hierarchy preferences that suit your organization.

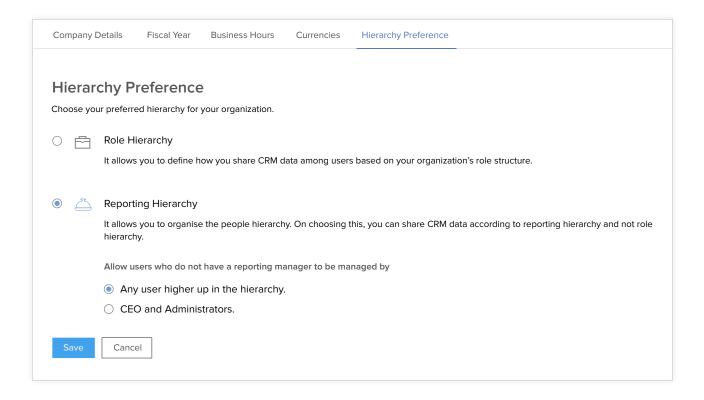

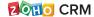

**Role Hierarchy -** lets you define how you share CRM data among users based on your organization's role structure.

**Reporting Hierarchy** - lets you organize the hierarchy and allows you to share CRM data according to reporting hierarchy. If there is no reporting manager for a particular user, you can either choose any user higher up in the hierarchy or the CEO and administrators to manage those users.

### **Security control**

Create profiles, roles and, define data sharing settings in the Security Control section.

### **Profiles**

Create profiles to manage access permissions to the CRM modules and features.

### By default, Zoho CRM provides two profiles:

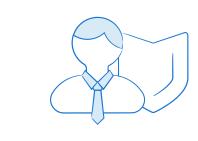

# Administrator

Complete access to all the features and functionalities of Zoho CRM.

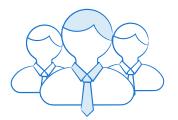

### Standard

Limited access to features and functionalities.

For example,

If sales representatives in your organization should not have access to import/export records, you can create a profile with all the import/export permissions disabled.

Then, you can assign it to all the sales representatives in your organization.

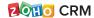

### To create or edit a profile in Zoho CRM

- 1. Go to Setup > Users and Control > Security Control.
- 2. In the Profiles page, click New Profile.
- **3.** Enter the profile name, the profile you want to clone/replicate, and a profile description.
- 4. Click Create. The new profile appears on the list.

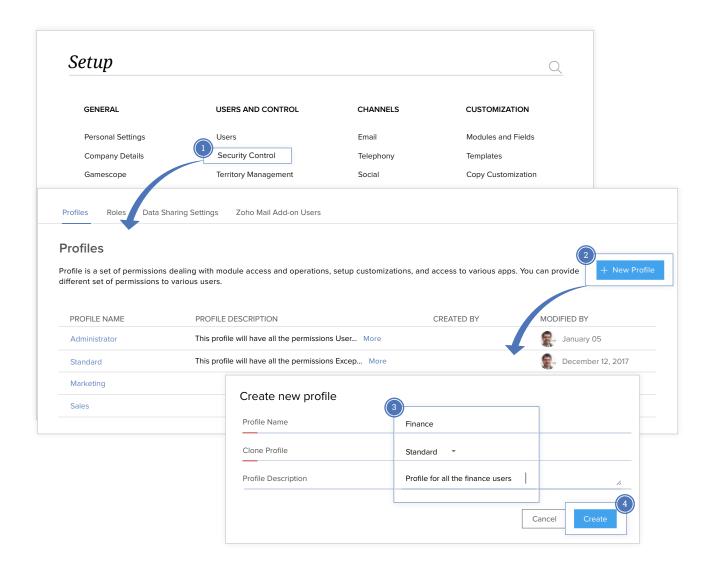

Now that the new profile has been created, you can modify its permissions by clicking on the profile name.

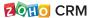

### **Roles**

Create roles and assign them to users to set up the organization-wide hierarchy.

This helps you share the CRM data users need to access.

To create or edit roles in Zoho CRM.

- 1. Go to Setup > Users and Control > Security Control.
- 2. In the Roles page, click New Role.
- **3.** Enter the **role name**, **report to**, and **description fields**. You can also choose to enable or disable the option to share data with peers.
- **4.** Click **Save**. The new role will now appear in the organizational hierarchy.

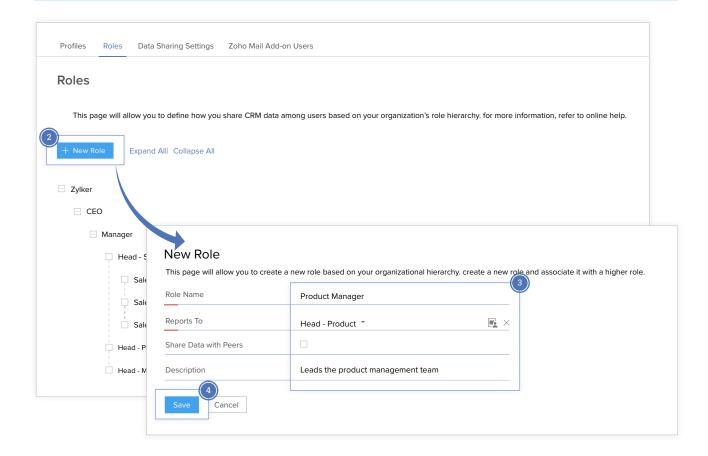

### Sample role hierarchy in an organization

Though most organizations have a similar hierarchy, you may also wish to customize your hierarchy by adding additional levels.

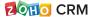

### See below for a sample role hierarchy:

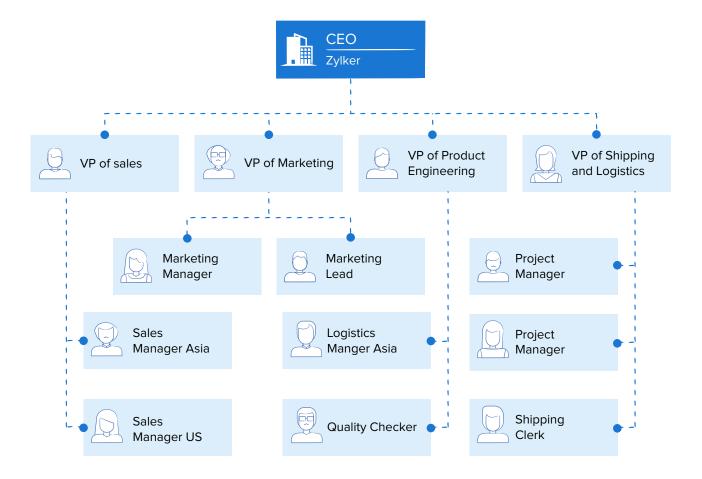

### Data sharing settings

Manage default sharing rules and organization permissions. To further customize your settings, you can add sharing rules, which will allow you to set up permissions between two roles, roles and subordinates, and groups.

You can either click on individual modules to edit the default access permission or click **Edit All Default Permissions** to collectively edit and save them.

### For example,

A deal can be converted into an account or contact, the details have to be shared with the sales manager and they have to approve the deal. This means that only the sales manager needs the details of the deal. You can create a data sharing rule that the deals data shared by the sales rep is accessible only to sales managers and not to other users.

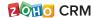

### To create sharing rules:

- 1. Go to Setup > Users and Control > Security Control.
- **2.** In the **Data Sharing Settings** page, click **New Sharing Rule** under **Sharing rules** for any module you want to create a sharing rule.
- **3.** Choose the **records shared from**, **records shared to**, and **access type**. You can also enable or disable the option to share data with the superiors.
- 4. Click Create Sharing Rule. The new sharing rule appears in the list.

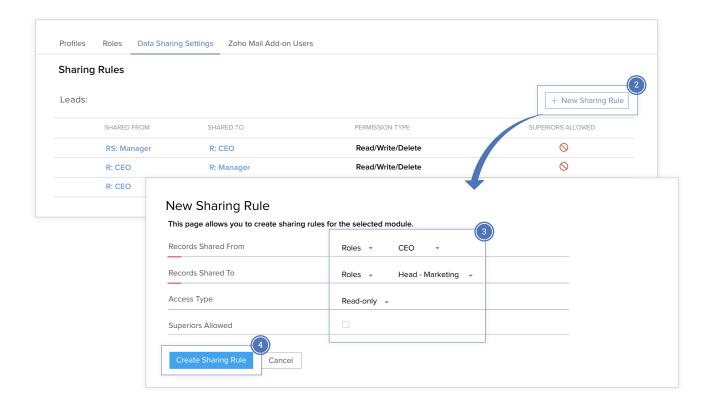

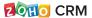

### **Users**

Add users to your CRM account and then assign them roles and profiles. For the first user that you add, only the system-defined role (CEO, Manager) and profile (Administrator, Standard) can be assigned.

To add new user(s)
 Go to Setup > Users and Control > Users.
 Click New User.
 Fill out the detail fields and select the role and profile for the user.
 Click Save.

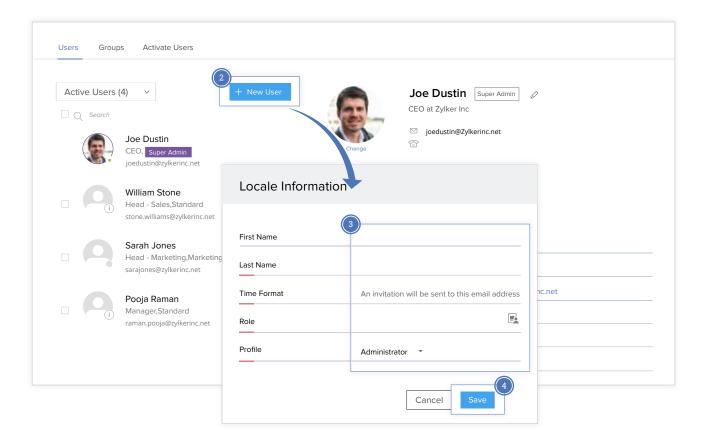

The new user and all their details will appear on the list of users.

The users must activate their accounts before they can start using Zoho CRM. As an administrator, you can also reinvite, delete, or deactivate a user.

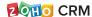

### **Groups**

Create groups to organize users into their work domains in an organization.

Groups also help you view the users' territories, subordinates, and roles.

### To create a group

- 1. Go to Setup > Users and Control > User > Groups.
- 2. In the Groups page, click Create New Group.
- **3.** Now, enter the **group name** and **group description**. Choose the **group sources** from the list of types such as roles, groups, etc.
- 4. Select the items to be grouped from the list of available items.
- 5. Click Save.

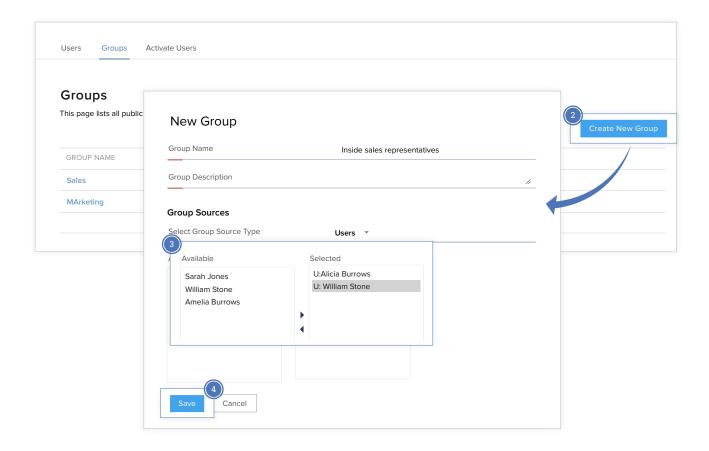

You can view or edit the group by clicking on its name in the list of groups.

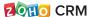

### **Territory management**

An organization can have businesses across various regions with multiple teams and departments working from different places. This situation can lead to difficulties with sharing data, tasks, events, etc., across divisions. The Territories feature in Zoho CRM helps simplify data sharing, improve existing customer relationships, and focus your sales environment.

**Note:** Territory Management is not necessary for every organization. Its necessity depends on an organization's sales process, data sharing structure, and business model

Define territories (if applicable) and assign customer accounts to sales teams accordingly.

This ensures proper and efficient usage of the sales force to increase sales opportunities and provide excellent customer service.

### To create territories:

- 1. Go to Setup > Users and Control > Territory Management.
- 2. Click New Territory.
- **3.** Enter the **territory name**, **territory manager**, and **parent territory**. You can also set **permissions**, **account rule**, and **deal rule**.
- 4. Click Create.

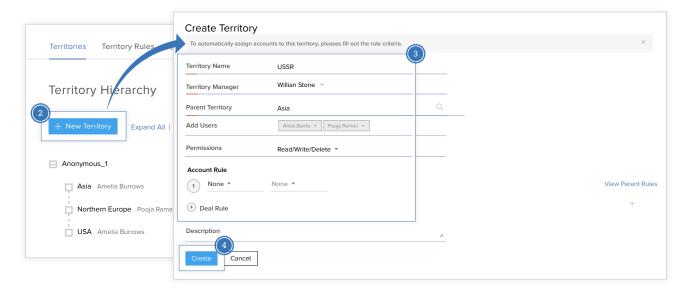

The territory is now created and you can create territory rules for it in the next tab.

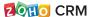

# **Customizing your Zoho CRM account**

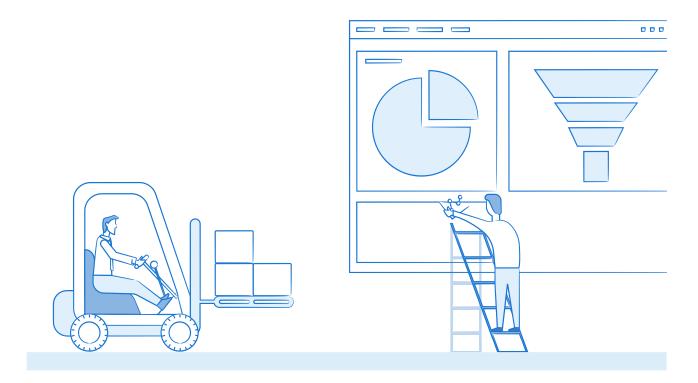

Zoho CRM has a wide array of features so it is important to customize your setup to match your organization's business process. A customized CRM will increase productivity, simplify usage by avoiding unnecessary features, and improve the CRM experience for the users.

### Some of the customization options in Zoho CRM are:

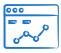

**Modules:** Categorize and track various aspects of your business such as Sales, Marketing, Customers, Products, and Events. Modules in Zoho CRM appear to users as tabs.

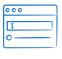

**Fields:** Add new fields and set their access permissions according to your requirements. These fields will be available to all users added to your organization's CRM account. You can also set field access permissions for users.

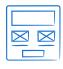

**Templates:** Zoho CRM provides various templates for quotes, invoices, emails, etc. You can also create customized templates.

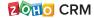

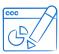

**Customize Home Page:** The home page provides a quick overview of the progress of all your CRM activities. It contains components from modules such as Tasks, Deals, Dashboards, and others. You can customize what is displayed on the home page to help you see how your sales activities are progressing at a glance.

### Why is customization important?

The standard modules in Zoho CRM may not always meet all your requirements. For instance, Leads, Contacts and Potentials will not be relevant for an educational institution, and the administrator could create modules for Students, Teachers, and Parents instead. A hospital might create modules for Doctors, Patients, and Nurses.

### **SCENARIO #1**

Suppose your organization deals in real estate and you want to create two separate forms for commercial and residential properties and rename the modules since cases, solutions, reports, and other default terms are not applicable to your industry.

Build two page layouts for commercial and residential properties by navigating to

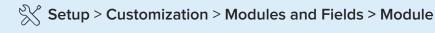

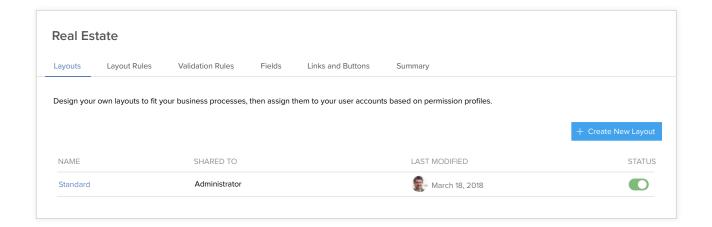

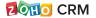

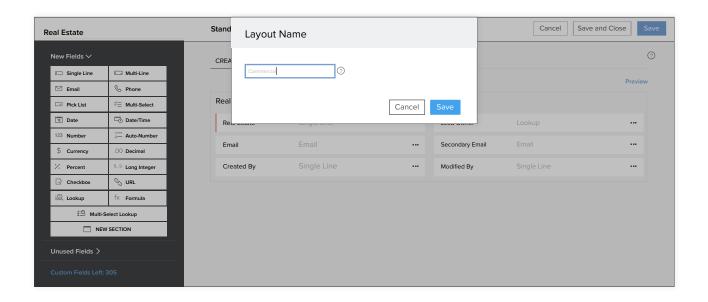

Go to Setup > Customization > Modules and Fields and to rename the fields related to the commercial layout (e.g., Lease owner, Rent value, etc.) and the residential layout (Home owner, Agreement, etc.).

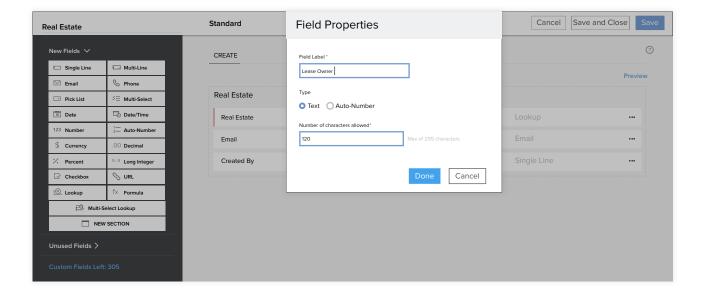

### **SCENARIO #2**

Your organization sells **motor insurance** (both private vehicle insurance and commercial vehicle insurance). If all the details are gathered using a single form, the form will be large and unwieldy. A customer who needs a policy for a private vehicle will also be asked for information that would only apply to a commercial vehicle.

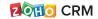

Zoho CRM lets you handle this by creating **conditional layouts**, which allow you to keep a layout dynamic and manage the dependencies between different fields within it.

- **1.** Go to Setup > Customization > Modules and Fields and click on the insurance module.
- **2.** Change to the Layout Rules tab and click the **New Layout Rule** button to specify the rule name and choose the layout.
- **3.** When you choose the layout, an option to choose the **primary field** appears. Enter your condition and click **Next**.

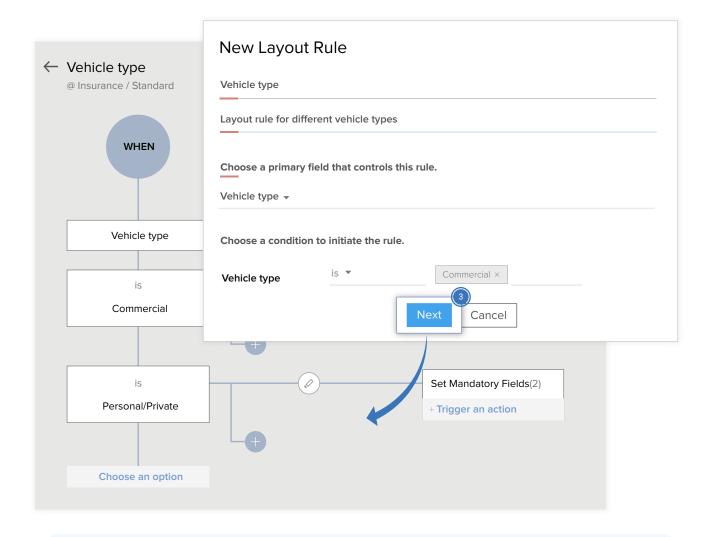

To learn more about customization in Zoho CRM https://www.zoho.com/crm/help/customization/

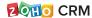

# Migrating data to your Zoho CRM account

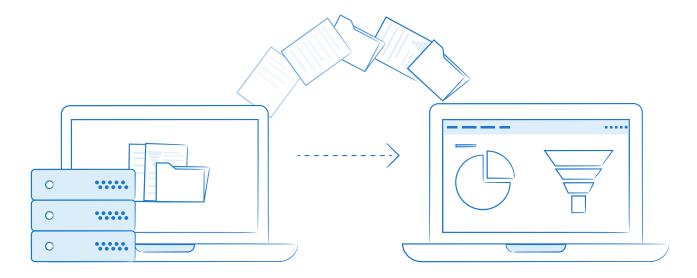

As a Zoho CRM administrator, you will be able to help your sales team migrate data to Zoho CRM from other applications, back up data in case of data loss, and ensure quick transfer of data without any data loss or duplication.

### Zoho CRM provides you two options to import data from any source:

- Import data to individual modules in Zoho CRM
- Migrate data from other accounts to Zoho CRM

### SCENARIO #1

### Data migration from other CRM applications

Your organization is in talks with another organization for a potential merger deal to widen business operations and generate more revenue. Once the merger is confirmed, you will need to transfer all data to your Zoho CRM account from the existing system of the other company. Zoho CRM's data migration wizard allows you to migrate a large amount of data from other CRM applications.

To learn more about importing data, import checklists, and import limits, https://www.zoho.com/crm/help/data-administration/import-data.html

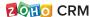

### **SCENARIO #2**

### Importing data to particular modules

Leads in your organization may be gathered from many different sources (campaigns, surveys, web forms, etc.). Traditionally, all the lead details would have to be entered manually into the CRM.

All this lead data can be imported directly into a specific module in Zoho CRM via .csv file.

### SCENARIO #3

### Gathering data from web forms

Imagine that your organization needs to collect data from people who are interested in trying the demo of your product and save it in Zoho CRM. This data will be used in the future by the sales team in the sales process.

### In Zoho CRM, you can:

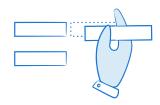

Build and generate web forms.

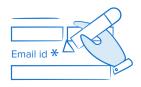

Specify form details

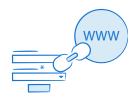

Embed the forms on your website

# Summary

This guide covered how to set up the basic features in your Zoho CRM account as an administrator.

### The key takeaways are:

- Set up personal details and company profile details.
- Update the fiscal year, business hours, and currencies.
- Define roles, profiles, and users.
- Set up data access.
- Define and set up role hierarchy to determine who can access data.
- Territory management.
- Group users, roles, etc.
- Basics of customization.
- Data migration and gathering data from various sources.

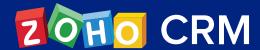

### **Contact Us**

### **USA**

### California

Zoho Corporation 4141 Hacienda Drive, Pleasanton, California 94588, USA Phone: +1 877 834 4428 | +1 615 671 9025

### Austin

Zoho Corporation 3910 S, IH 35, Suite 100, Austin, Texas 78704, USA

### **Zoho CRM Resources**

www.zoho.com/crm/resources

### **INDIA**

### Chennai

Zoho Corporation Pvt. Ltd.,
Estancia IT Park, Plot No. 140 & 151, GST Road,
Vallancherry Village, Chengalpattu Taluk,
Kanchipuram District 603 202, INDIA
Phone: +91 (44) 71817070 | +91 (44) 71817000
+91 (44) 67447000

### Tenkasi

Zoho Technologies Pvt. Ltd., Silaraipuravu Village, Mathalamparai, Tenkasi, Tirunelveli District 627 814, INDIA